## 2010 款科鲁兹离合器踏板位置学习操作

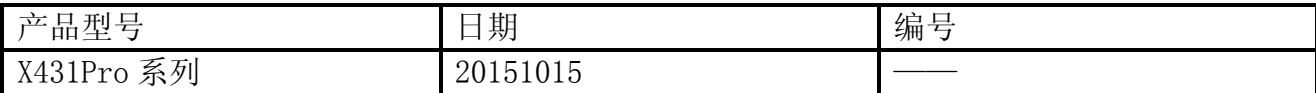

## 功能说明:

实测车型:2010 款科鲁兹,LDE 发动机,VIN=LSGPC52U6AF\*\*\*\*\*\*。用 X431PRO 读取到发 动机故障码"P080A,未学习离合器踏板位置(CPP)",如图 1。

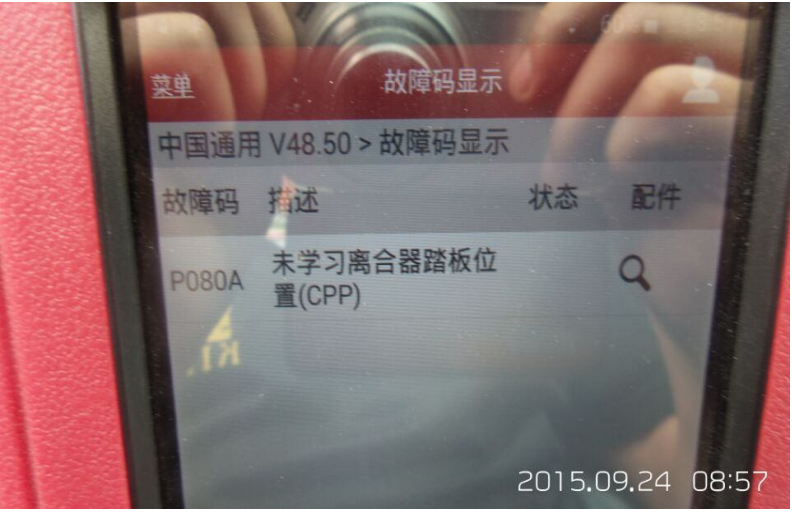

图 1

## 操作指引:

- 1).打开点火开关;
- 2).选择中国通用 V48.50 以上版本;
- 3). 选择自动搜索, 识别出车辆信息, 如图 2;

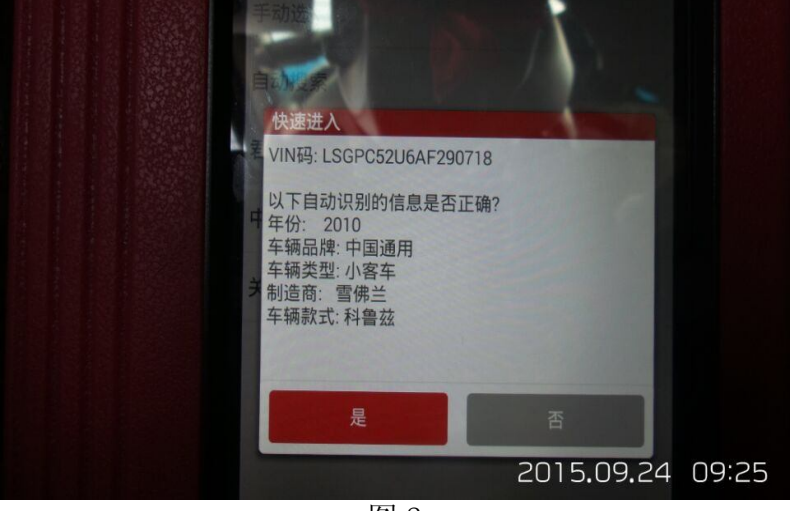

图 2

- 4).选择发动机控制模块;
- 5). 选择 1.6升 (LDE), 如图 3;

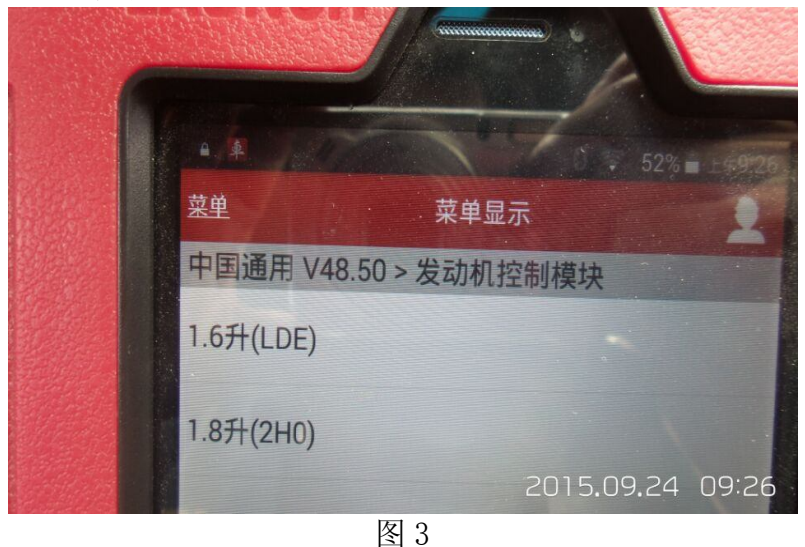

6).选择配置/复位功能;

7). 选择学习功能, 如图 4;

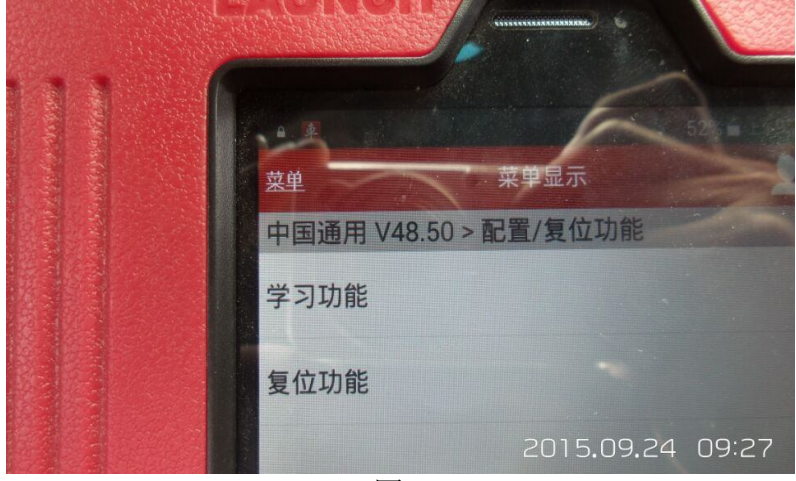

图 4

- 8).选择离合器踏板位置学习;
- 9). 提示"压下和固定离合器踏板", 如图 5;

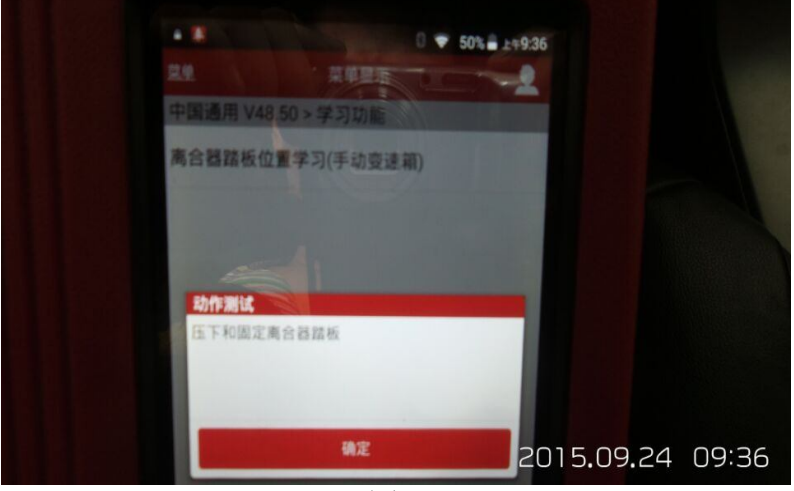

图 5

10). 确定后提示"按下确认按钮开始这一过程",如图 6;

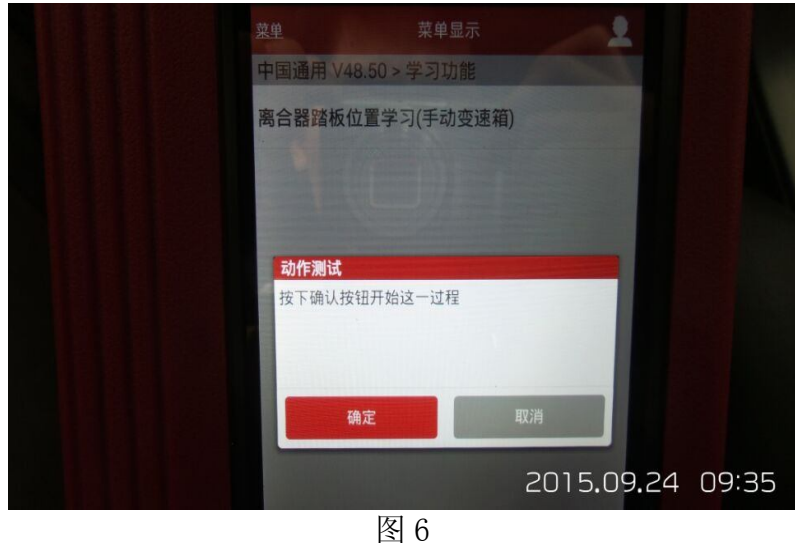

11). 确定后, 提示"离合器踏板位置学习状态: 成功执行"。按下确认继续测试, 如图 7;

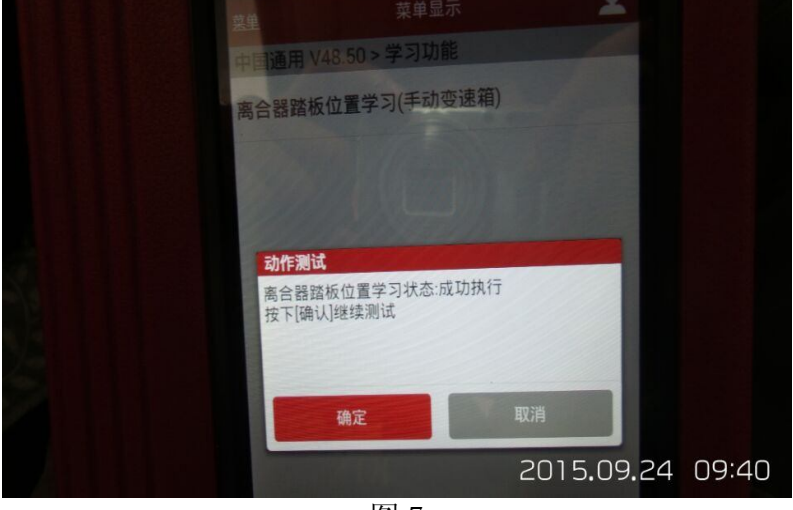

图 7

12). 确定后, 提示"学习成功"。关闭钥匙, 退出软件。匹配操作步骤完成, 如图 8。

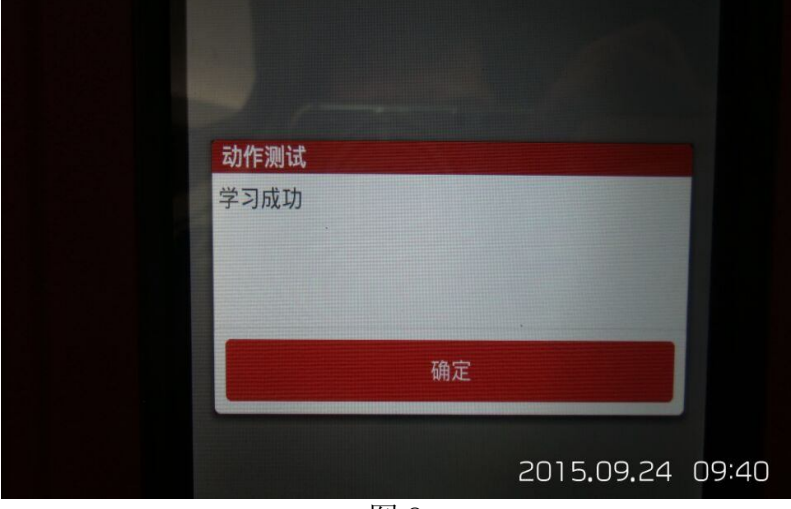

图 8

第 3 页 共 4 页

追求好的功能,解决客户的需求,一直是元征努力的。关注元征,你将可以"每天进步 一点点"!

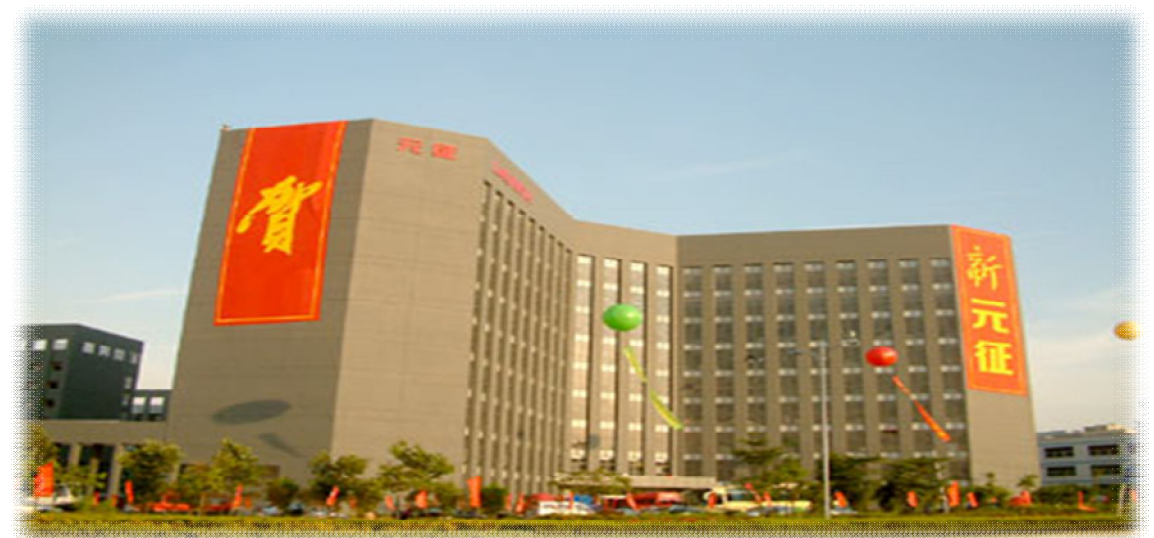